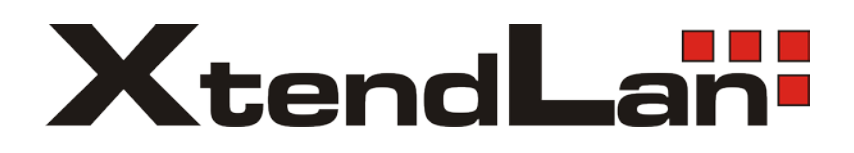

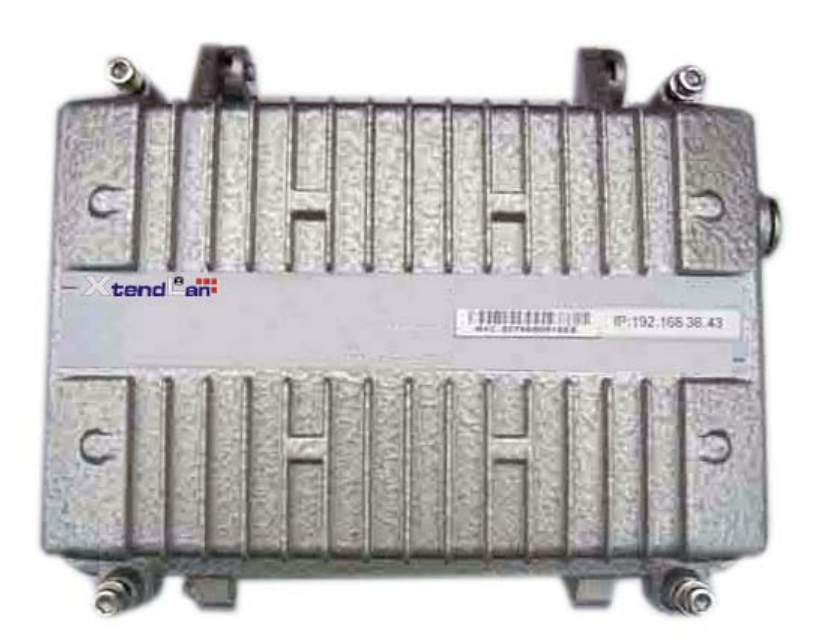

# **XL-PBW224CW**

Coaxial Integrated Access System

**V1.0**

#### **Statement**

All rights reserved

By the written permission of the Company and no unit or individual will be allowed to extract the contents of this book to copy some or all of any form is not able to disseminate

As the product version upgrades or other reasons for the content of this manual will be updated from time to time unless otherwise agreed by the parties to use this manual only as a guide. The manual recommends that all statements of information and does not constitute any express or implied guarantees.

#### **Safety Notice**

1. Please use the product specified power supply. If special circumstances need to use other vendors to provide the power supply, make sure that provide voltage and current in line with the provisions of this product, at the same time recommend the use of certified products through the security, otherwise, may result in fire or electric shock. In using this product, do not damage the power cord to forcibly distorted, stretching Pull and banding, and they must not be under heavy pressure in the folder in goods between or, otherwise, may result in the power cord is damaged, resulting in fire or electric shock.

2. In the use of the former make sure that the environment of temperature and humidity in accordance with the products required. (Since the air-conditioned room to move this product to the natural temperature may cause the product surface or internal components have condensed water vapor, please be the product of natural dry before using the power to open.)

3. Non-technical service personnel not to demolish or repair, or repair or failure may be caused by improper electric shock, fire and so on, resulting in injuries, but also result in failure of your product warranty.

4. Do not use fingers, pin, wire and other metal items, foreign bodies into the air vents and cracks inside. May result in current through the metal or foreign body, causing an electric shock and lead to injury, if the body down into the foreign body or a similar object should be to stop using.

5. Do not be packed in plastic bags discarded or stored in places where young children get to be that if young children in their trap the head, nose and mouth may occur the Department of obstruction, which led to suffocation.

6. Please follow the instructions of the manual method of use, it could result in damage to this product.

### **Contents**

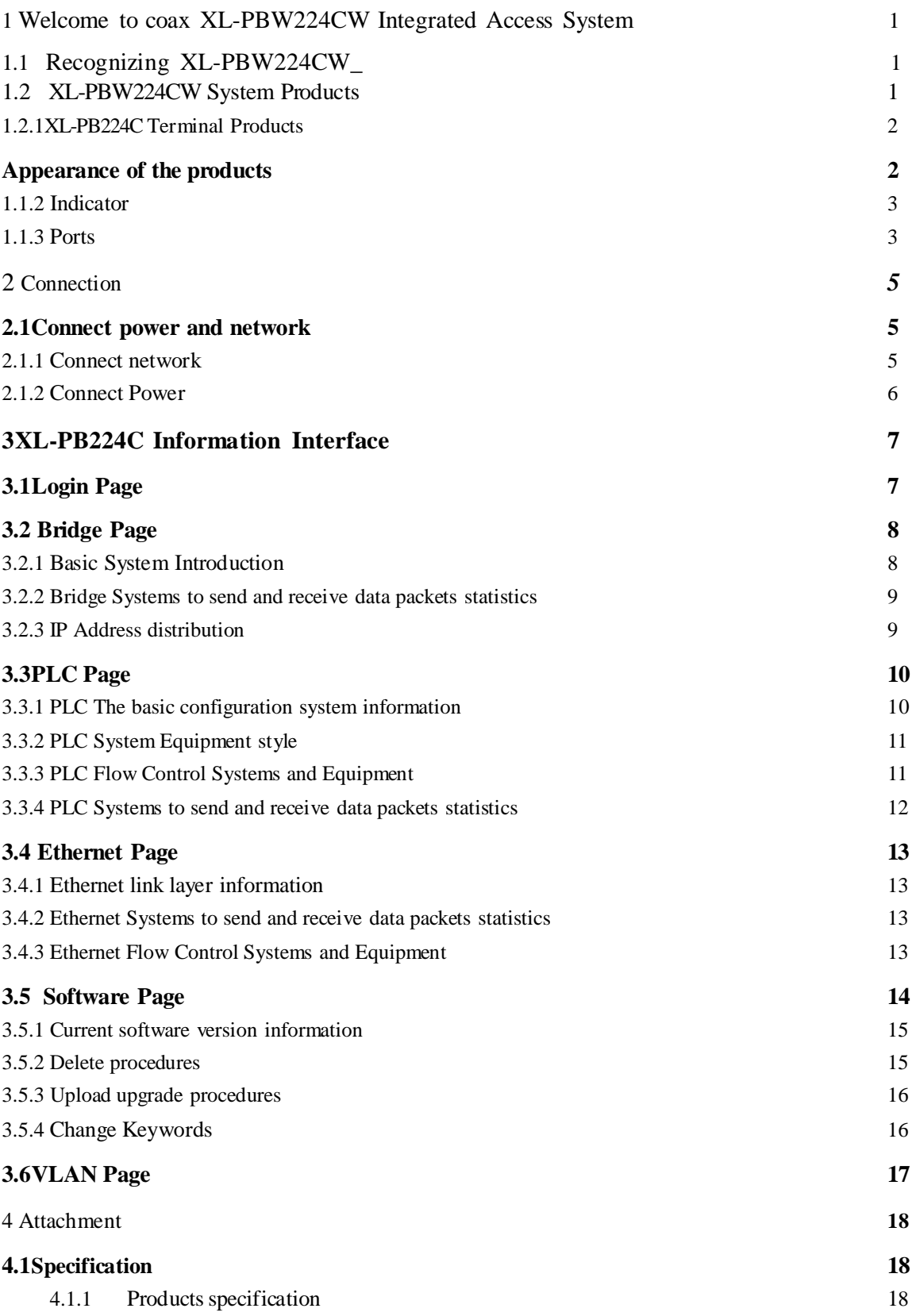

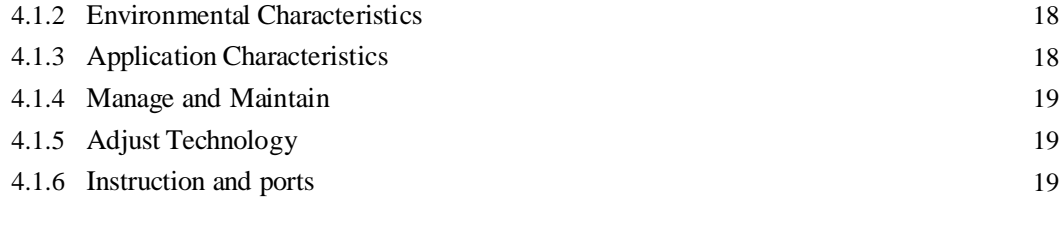

**4 . 2**

Frequently Questions answer

### **1. Welcome to coax XL-PBW224CW Integrated Access**

#### **System**

#### **1.1 Recognizing XL-PBW224CW**

Today's cable networks in households, by telephone twisted pair, power lines and the most common CATV coaxial cable. Also among the coaxial cable which, with its large bandwidth, shielding is good, the high rate of households, business is rich in resources and become an ideal medium for broadband Internet access. However, the existing CATV HFC network is a one-wa y broadcast, in the rapid development of technology and the demand today, as digital television, digital voice, online games, IPTV and other emerging business and promotion, the user demand for bandwidth keeps to climb, one-wa y broadcast networks can not meet the new business requirements, upgrading the network will be inevitable. XL-PBW224CW in the existing HFC network based on the construction of a residential area to meet the multi-user (MDU) to use a new type of coaxial cable Integrated Access Ethernet access technology. Its working principle is to use existing coaxial cable network, in its RF spectrum to add Ethernet data channels, without prejudice to the normal work of the existing CATV system, not to the existing network of large-scale changes, the Data CATV signal and the signal with the original transmission, for carrying IP-based data, voice and video and other multimedia services. The transfor mation of the less cost and engineering will be the original one-wa y CATV network into a two-way, digital, and can carry multimedia broadband networking platform.

Its advantages in

• the need to upgrade the current coaxial network

• no need to re-erection of the new cable to the user's home

• able to provide the same coaxial port RF video signals and Ethernet business

• rapid establishment of a two-wa y interactive TV business communications reverse transmission channel

• Support for VoIP and IPTV and other IP service access network for data transmission XL-PBW224CW system to bring in the enjoyment of your video / data multiple experience before you recognize your system XL-PBW224CW.

#### **1.2 XL-PBW224CW system products**

XL-PBW224CW system includes headend equipment and terminal equipment. Its powerful network carrying capacity makes a head-end equipment to support 31 or 63 or even

127 \* terminal equipment business. Their applications are asfollows topology

\*: The actual load with a concrete model version shall prevail

### **1.1.1 XL-PBW224CW End Products**

Appearance

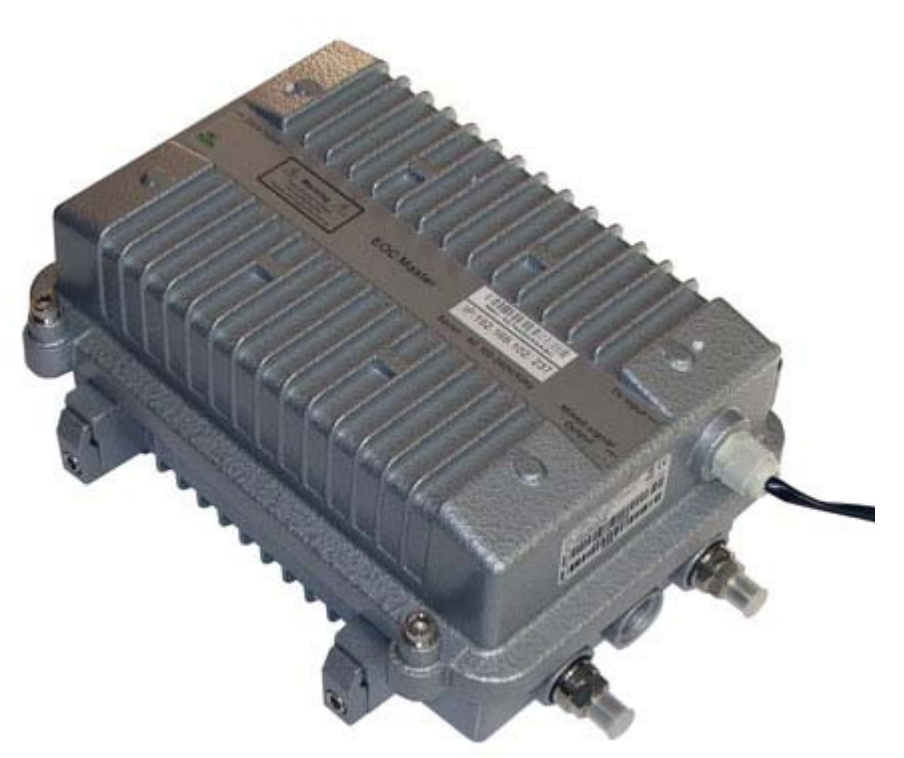

### **1.1.2 Indicator**

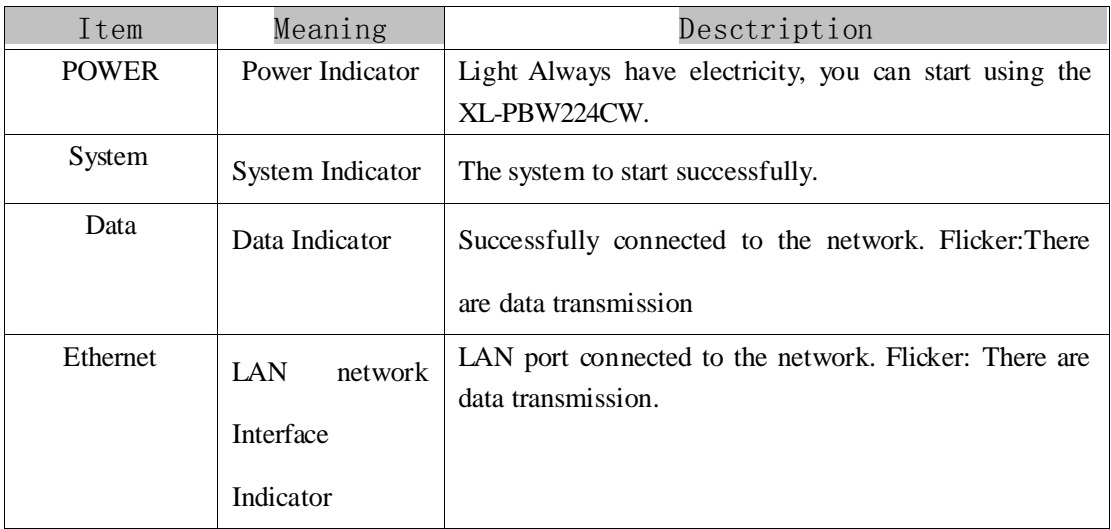

### **1.1.3 Ports**

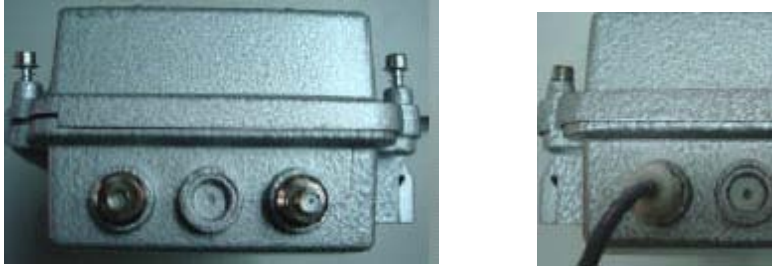

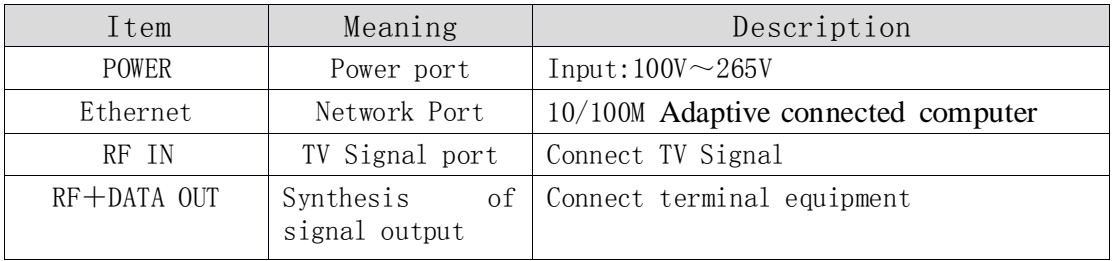

XL-PB224C terminal equipment connected diagram asshown above, insert the power supply before you carefully read the manual on the "safe Notes. "

#### **2 Connection**

Before you begin using XL-PB224C before the installation of the following:

#### **2.1 Connect power and network**

#### **2.1.1** Connect network

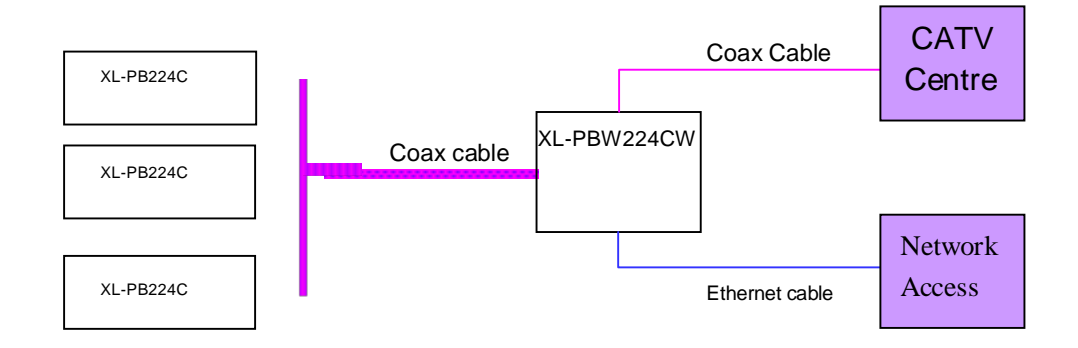

#### 2.1.2 **Connect the power**

1.In this step, please confirm your power connector and the power outlet XL-PBW224CW line voltage and current at the same time is also in line with XL-PBW224CW work.

2. The exchange received a power outlet plugs, XL-PBW224CW to boot.

3. Boot after the POWER indicator light, about 10 seconds after the System indicator will begin to flicker, the system began to self-test, and then after about 10 seconds, such as monitoring systems are completed and normal, System indicator will Always.

4. At this point in accordance with the network if you have completed these steps, both through the terminal equipment (XL-PB224C) watching television or surfing the Internet.

### **3 XL-PBW224CW Information Interface**

XL-PBW224CW easy to set up, simple operation, users do not need to carry out any operation. XL-PBW224CW random will be attached to one for the equipment condition monitoring of private IP addresses, you can use a web

browser through the IP address of the page to enter the state of the state of observation equipment.

#### **3.1 Login Page**

(In this case to use the IE browser, IP address 192.168.2.1 as an example), enter in the address bar 192.168.2.1, landing interface appears, enter your user name (admin) and password (admin), as shown in Figure 3-1

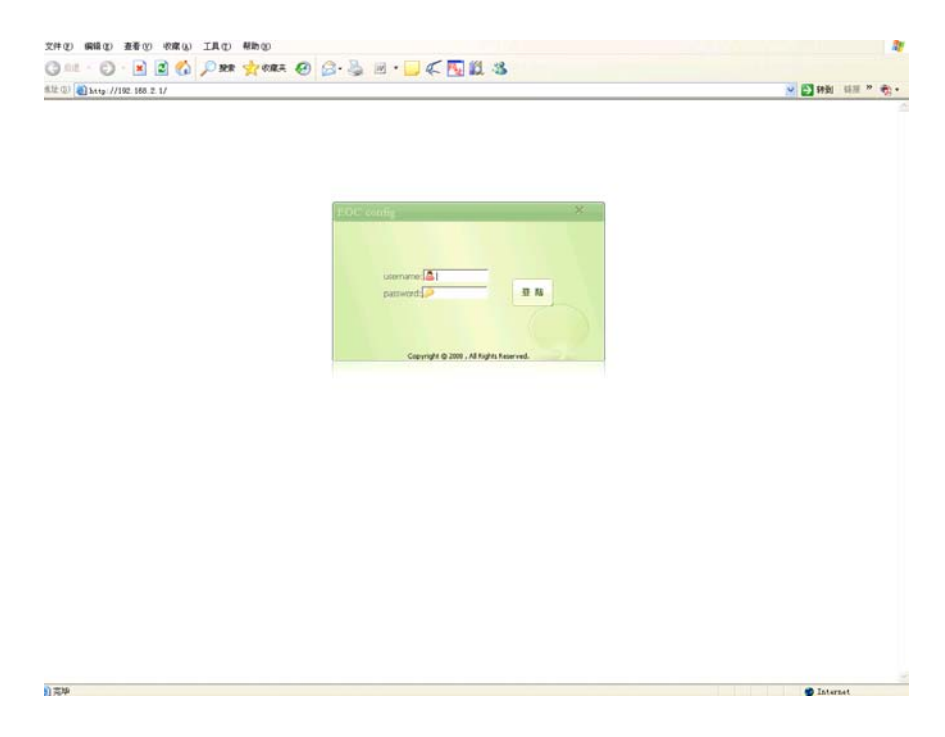

Pic 3-1

### **3.2 Bridge Page**

a)正在打开同页 http://192.108.2.1/cgi-bin/cslcul\_php?choics=br0...

| <b>High-Speed, Flexible &amp; Configurable</b><br><b>Powerline Communication by</b><br><b>Global configuration</b><br><b>Activity - statistics</b><br><b>RX</b><br>TX<br><b>OHCP Mode</b><br>CON<br># OFF<br><b>PACKETS</b><br>590<br>643<br><sup>∉</sup> ON<br>ERRORS<br>Networking<br>C OFF<br>0<br>$\alpha$<br>0<br>Dropped PACKETs<br>$\theta$<br>Forward IPV4<br>F OFF<br>CON<br><b>OVERRUNS</b><br>$\Box$<br>$\alpha$<br><b>BRIDGING</b><br>G ON<br>C OFF<br>FRAME<br>$\alpha$<br><b>STP</b><br>C OFF<br>F ON<br>CARRERS<br>$\overline{0}$<br><b>Bridge configuration</b><br>Collisions<br>0<br>Networking configuration<br>Queue length<br>0<br>192<br>168<br>$\overline{2}$<br>Current IP address<br>1<br><b>BYTES</b><br>70027<br>328742<br>Current NET mask<br>255 255<br>255<br>$\mathbf{0}$<br>Current gateway address<br>Save configuration<br>Restart the modern | <b>PLC</b> | <b>Ethernet</b> | <b>Bridge</b> | <b>Software</b> | 192.168.2.1<br>choose host = Go Refresh |  |
|----------------------------------------------------------------------------------------------------|------------|-----------------|---------------|-----------------|-----------------------------------------|--|
|                                                                                                    |            |                 |               |                 |                                         |  |
|                                                                                                    |            |                 |               |                 |                                         |  |
|                                                                                                    |            |                 |               |                 |                                         |  |
|                                                                                                    |            |                 |               |                 |                                         |  |
|                                                                                                    |            |                 |               |                 |                                         |  |
|                                                                                                    |            |                 |               |                 |                                         |  |
|                                                                                                    |            |                 |               |                 |                                         |  |
|                                                                                                    |            |                 |               |                 |                                         |  |
|                                                                                                    |            |                 |               |                 |                                         |  |
|                                                                                                    |            |                 |               |                 |                                         |  |
|                                                                                                    |            |                 |               |                 |                                         |  |
|                                                                                                    |            |                 |               |                 |                                         |  |
|                                                                                                    |            |                 |               |                 |                                         |  |
|                                                                                                    |            |                 |               |                 |                                         |  |
|                                                                                                    |            |                 |               |                 |                                         |  |
|                                                                                                    |            |                 |               |                 |                                         |  |
|                                                                                                    |            |                 |               |                 |                                         |  |
|                                                                                                    |            |                 |               |                 |                                         |  |

Pic 3-2-1

**O** Interact

### **3.2.1** The basic configuration system information

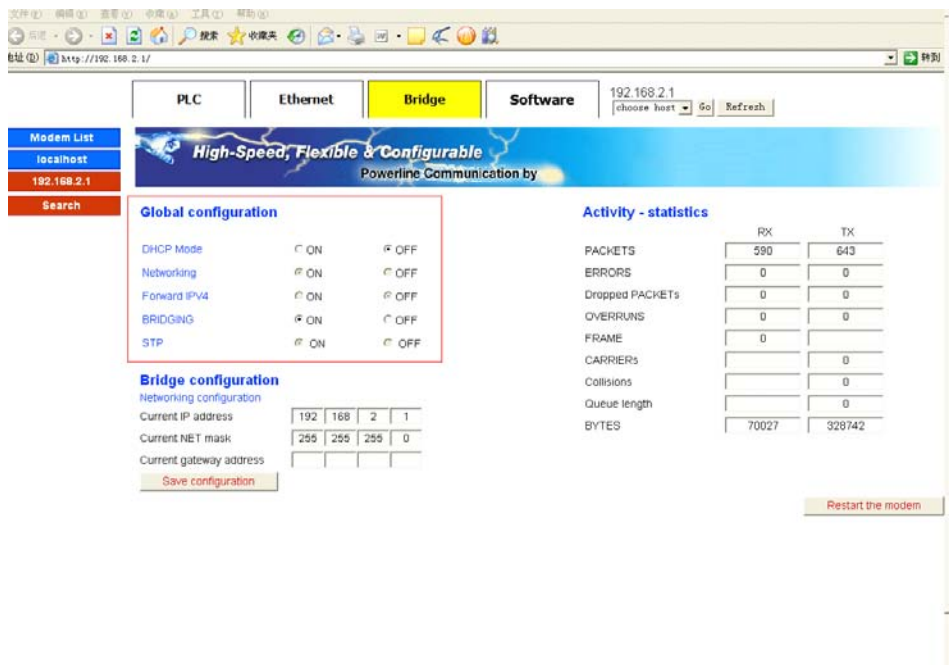

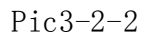

**3.2.2 Bridge**Systems to send and receive data packets statistics

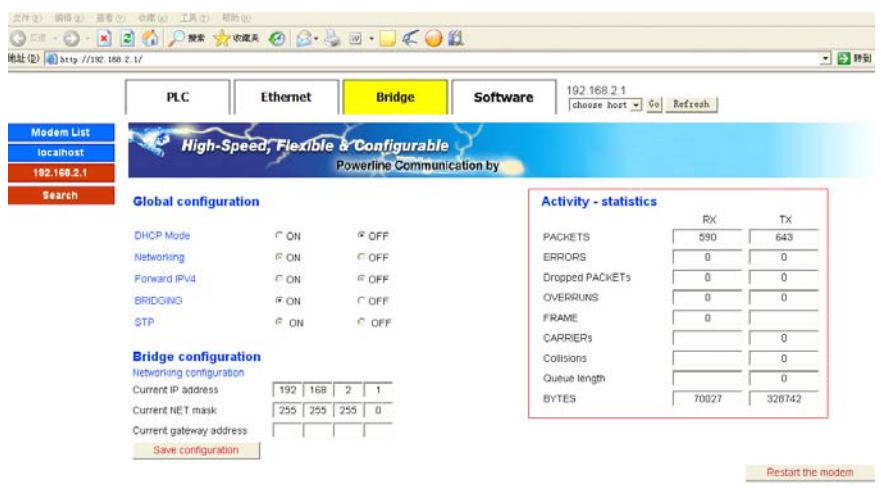

Pic3-2-3

#### **3.2.3 IP** Address distribution

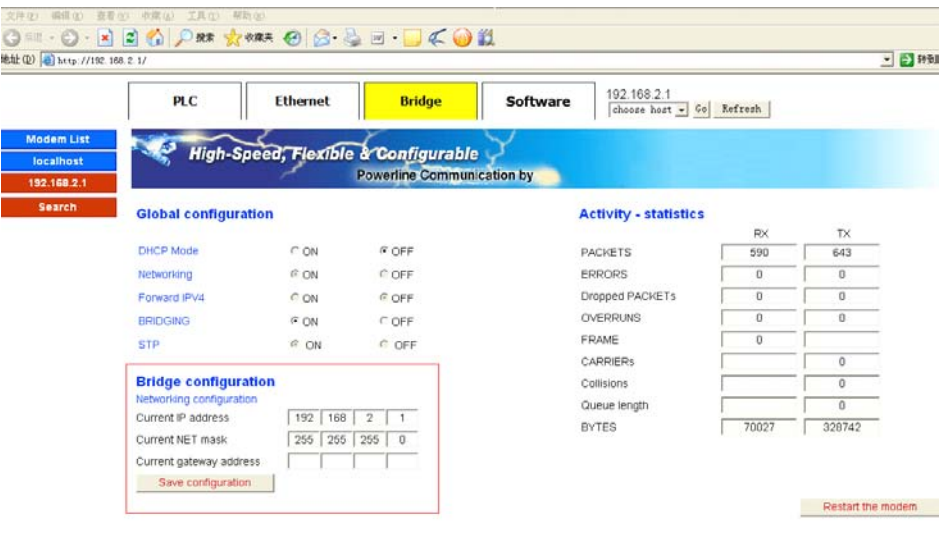

Pic3-2-4

## **3.3 PLC Page**

白宝华

alme<sub>r</sub>

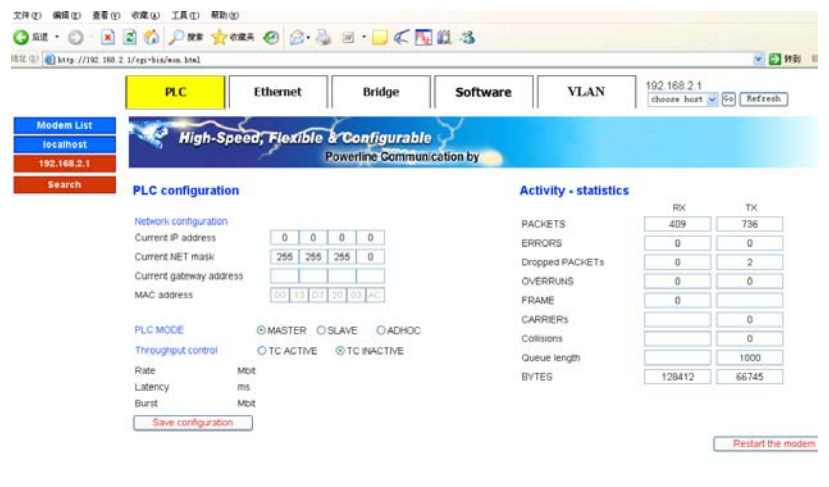

Pic3-3-1

**O** Island

**O** Internet

### **3.3.1 PLC** System Equipment Information

| PLC <sup>1</sup>                            | <b>Ethernet</b>                                | <b>Bridge</b>                     | Software | <b>VLAN</b>                  | 192.168.2.1 | choose host v Go   Refresh |
|---------------------------------------------|------------------------------------------------|-----------------------------------|----------|------------------------------|-------------|----------------------------|
|                                             | <b>High-Speed, Flexible &amp; Configurable</b> | <b>Powerline Communication by</b> |          |                              |             |                            |
| <b>PLC</b> configuration                    |                                                |                                   |          | <b>Activity - statistics</b> |             |                            |
|                                             |                                                |                                   |          |                              | RX          | TX.                        |
| Network configuration<br>Current IP address | $\circ$<br>o                                   | D.<br>O.                          |          | <b>PACKETS</b>               | 409         | 736                        |
| Current NET mask                            | 255<br>255                                     | 255                               |          | ERRORS                       | 0           | $\alpha$                   |
|                                             |                                                | 0                                 |          | Dropped PACKETs              | o           | $\overline{2}$             |
| Current gateway address                     |                                                |                                   |          | OVERRUNS                     | o           | Ü                          |
| MAC address                                 | 00 13 D7 20 03 AC                              |                                   |          | FRAME                        | $\Omega$    |                            |
| PLC MODE                                    | @MASTER OSLAVE                                 | <b>OADHOC</b>                     |          | CARRIERS                     |             | $\sigma$                   |
|                                             |                                                |                                   |          | Collisions                   |             | $\alpha$                   |
| Throughout control                          | O TC ACTIVE <b>O TC INACTIVE</b>               |                                   |          | Queue length                 |             | 1000                       |
| Rate                                        | Mott                                           |                                   |          | <b>BYTES</b>                 | 128412      | 66745                      |
| Latency<br>Burst<br>Save configuration      | ms<br>Molt                                     |                                   |          |                              |             |                            |
|                                             |                                                |                                   |          |                              |             | Restart the modern         |

Pic3-3-2

### **3.3.2 PLC** System Equipment style

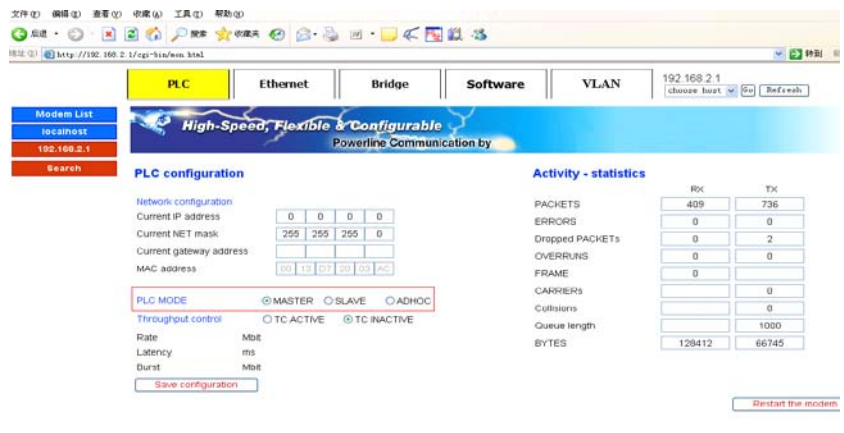

Pic3-3-3

**B** Internet

### **3.3.3 PLC** Flow Control Systems and Equipment

Click on "TC ACTIVE" In the "Rate" column need to limit the rate of input Click "Save Configuration" button to save

an ma

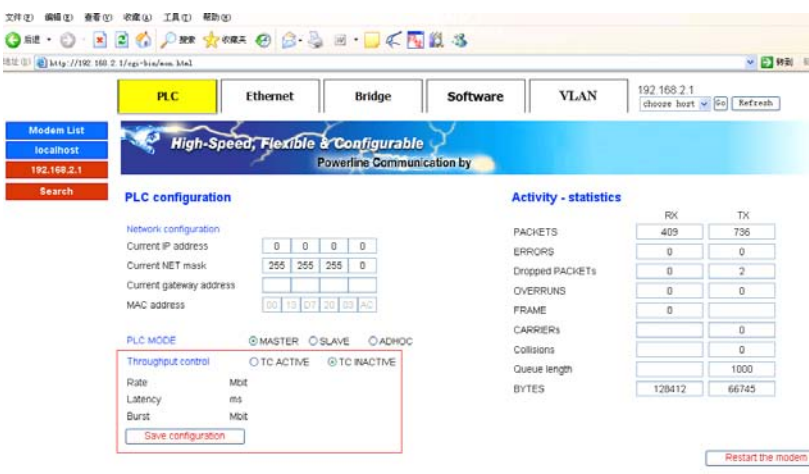

Pic3-3-4

3.3.4 **PLC** Systems to send and receive data packets statistics

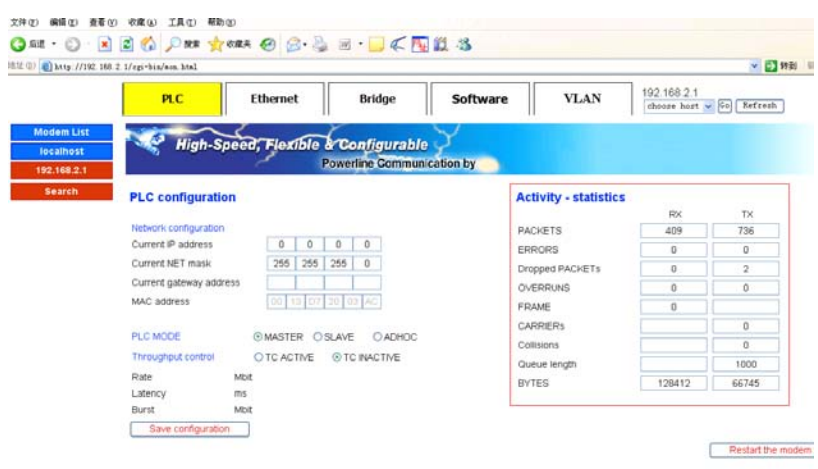

白宝印 **O** Isteret Pic 3-Pic-5

### **3.4 Ethernet Page**

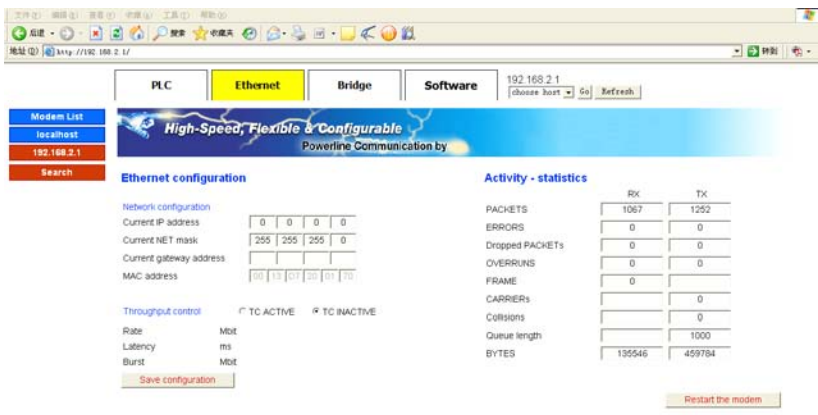

Pic 3-Pic-1

### **3.4.1 Ethernet link layer information**

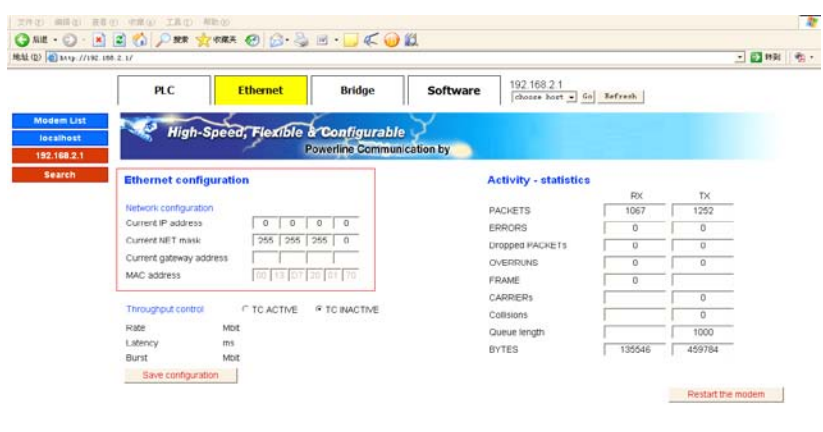

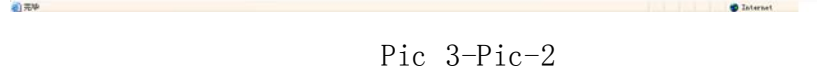

# **3.4.2 Ethernet** Systems to send and receive data packets statistics

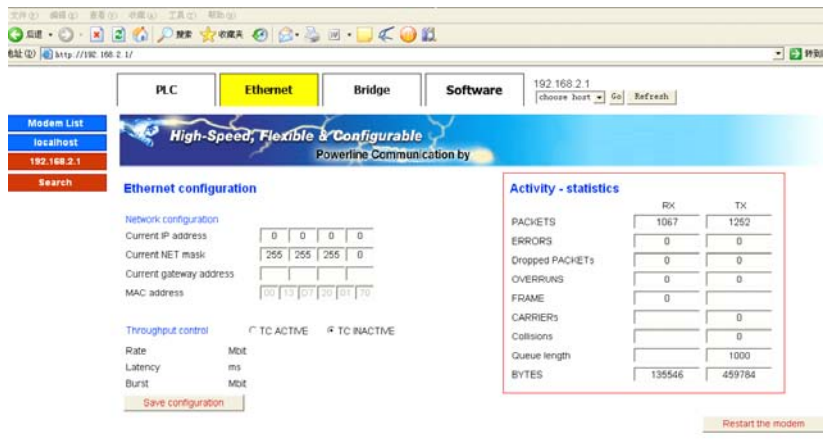

Pic 3-Pic-3

#### **3.5.1** Current software version information

Click on "TC ACTIVE"

In the "Rate" column need to limit the rate of input Click "Save Configuration" button to save

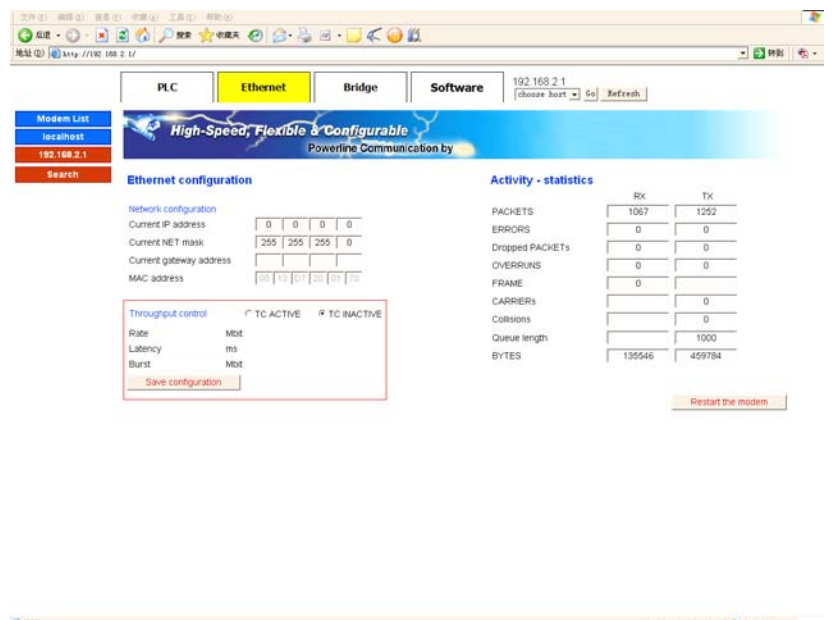

Pic 3-Pic-4

#### **3.5 Software Page**

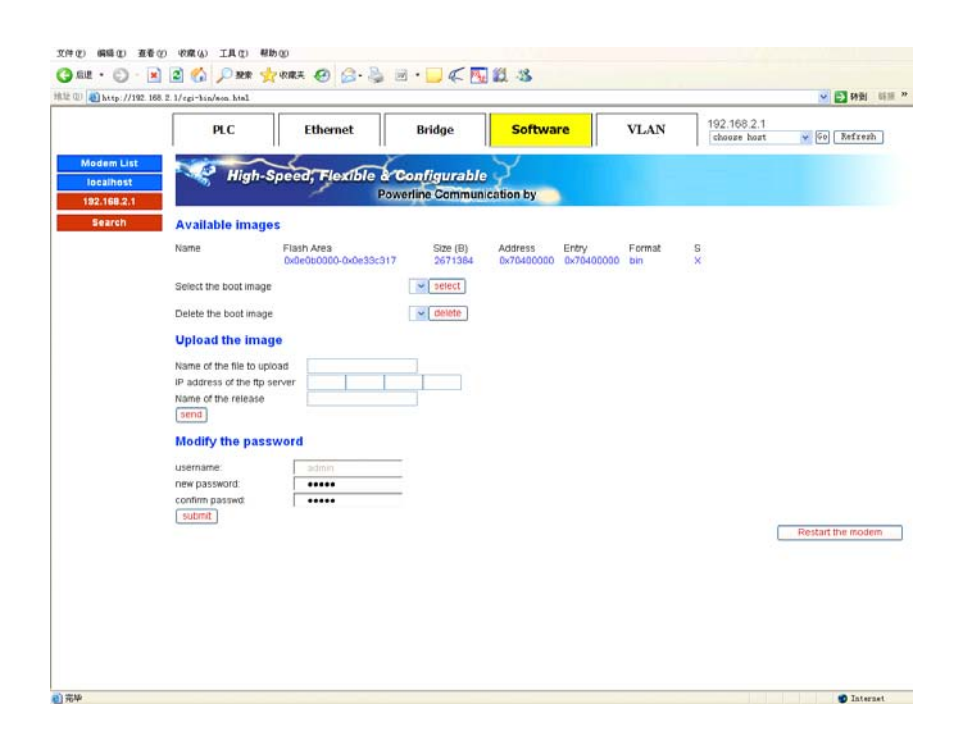

### **3.5.1** Current software version information

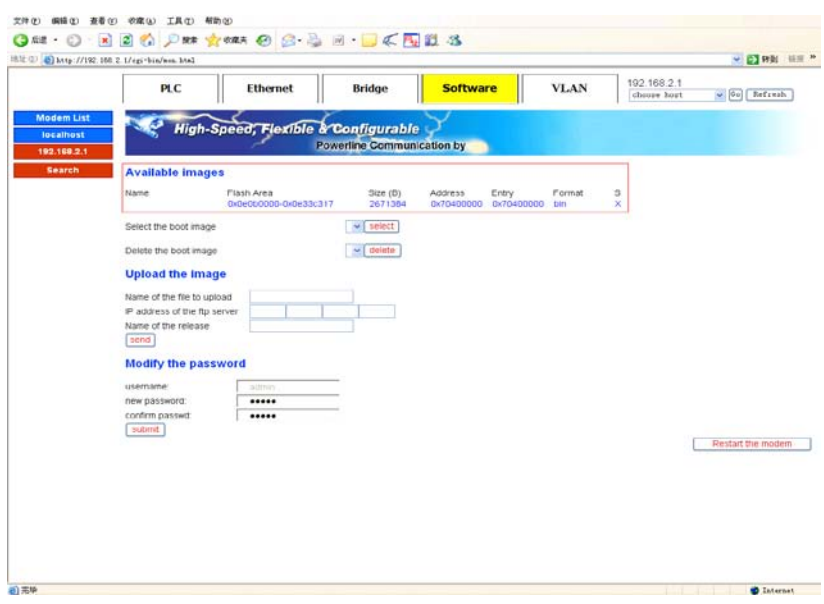

Pic 3-Pic-2

### **3.5.2** Delete procecures

Backup software to choose a name

Click Remove button.

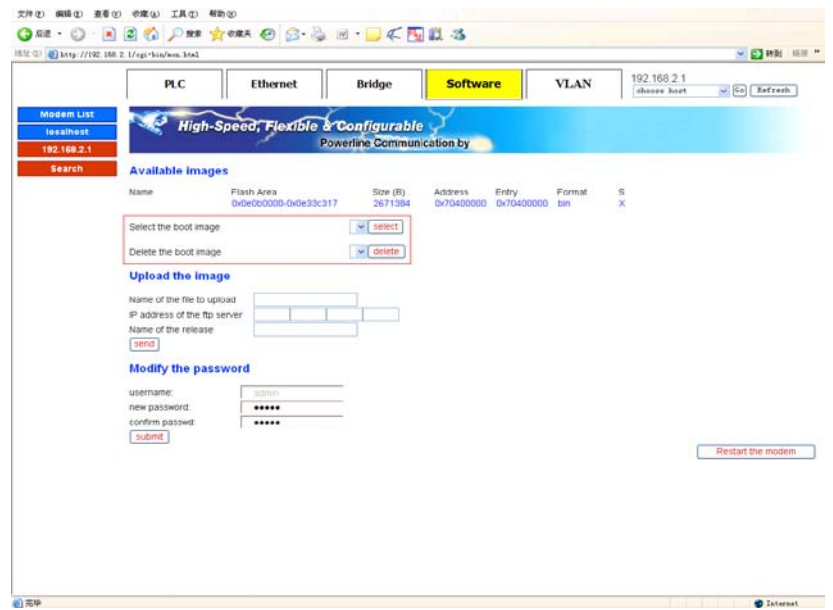

Pic 3-Pic-3

### **3.5.3** Upload upgrade procedures

Enter promotion procedures need to upload the file name

Enter FTP server IP address

Enter the display name in the machine

Click "send" button

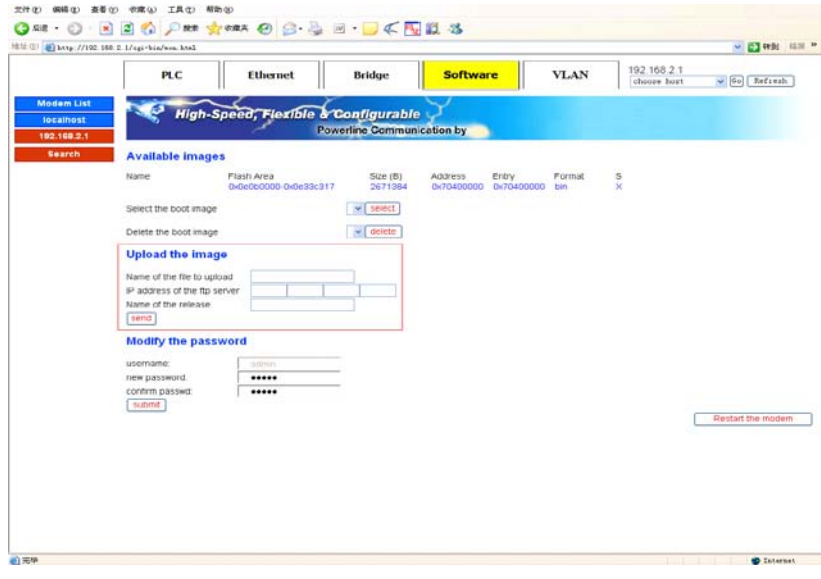

图 3-Pic-4

#### **3.5.4 Change Keywords**

Enter the need to amend the new password

Re-enter new password to confirm

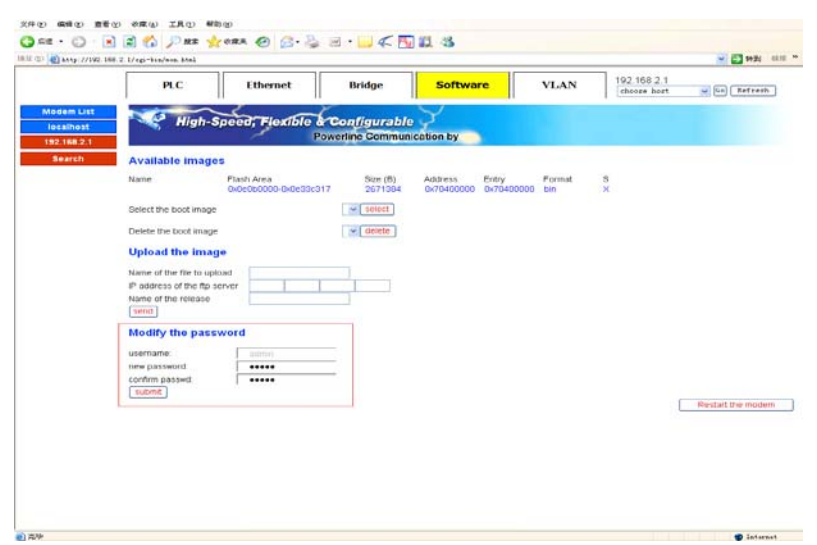

Pic 3-Pic-5

### **3.6 VLAN Page**

Enter the need for the VID, click "add" button to add a VLAN

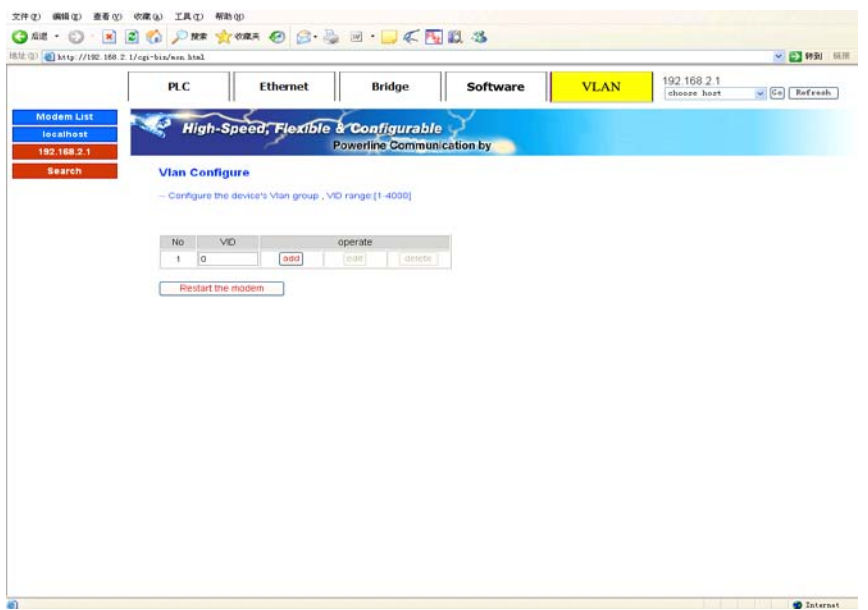

Pic 3-Pic

# **4 Attachment**

### **4.1 Specification**

### **4.1.1 Products Specification**

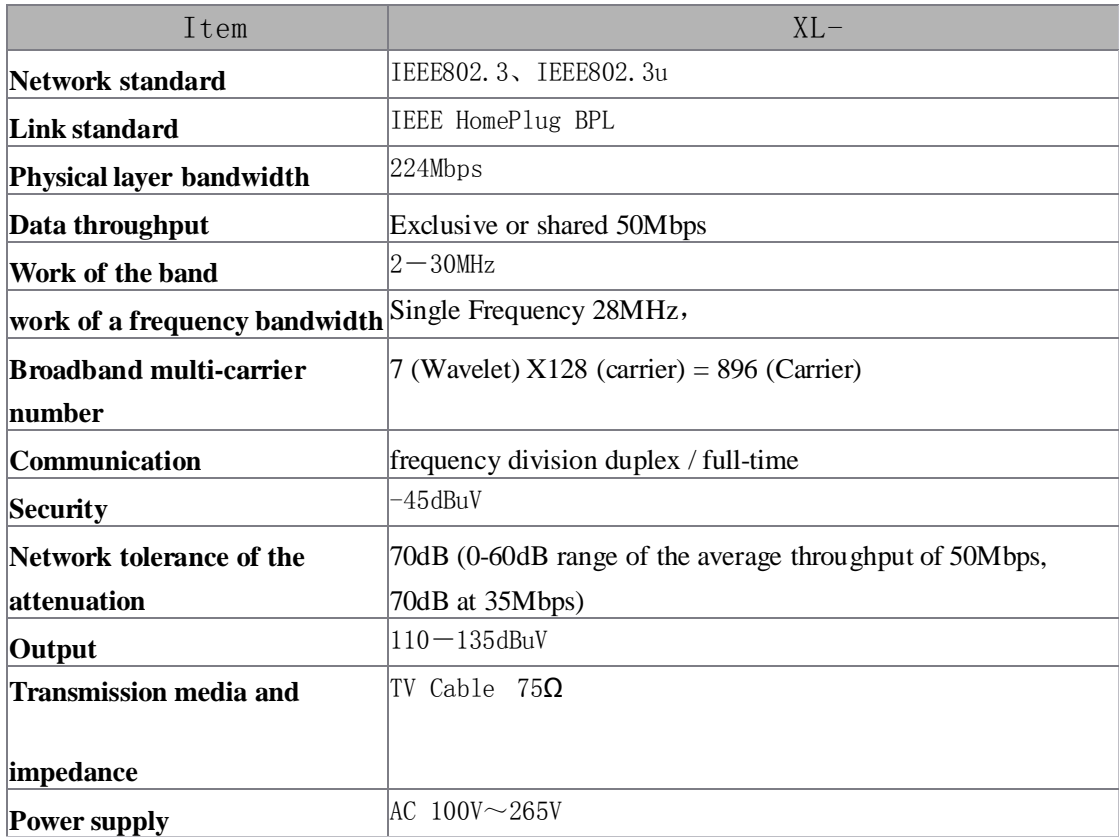

#### **4.1.2** Environmental Characteristics

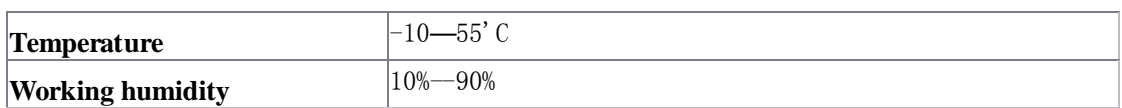

#### **4.1.3** Application Characteristics

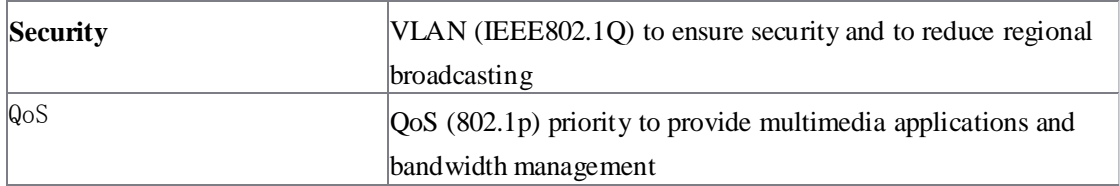

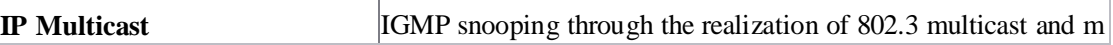

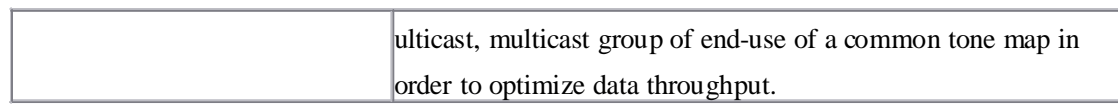

#### **4.1.4** Manage and Maintain

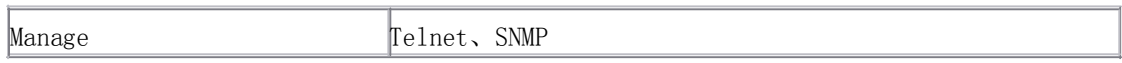

#### **4.1.5 Modulation**

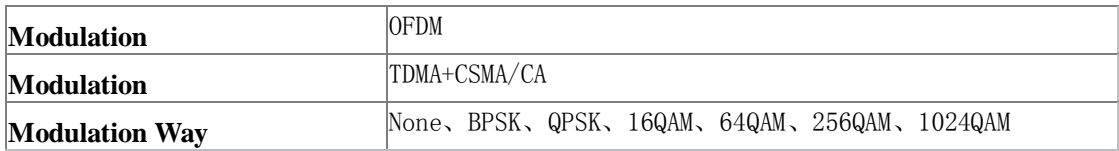

### **4.1.6 Instruction and Ports**

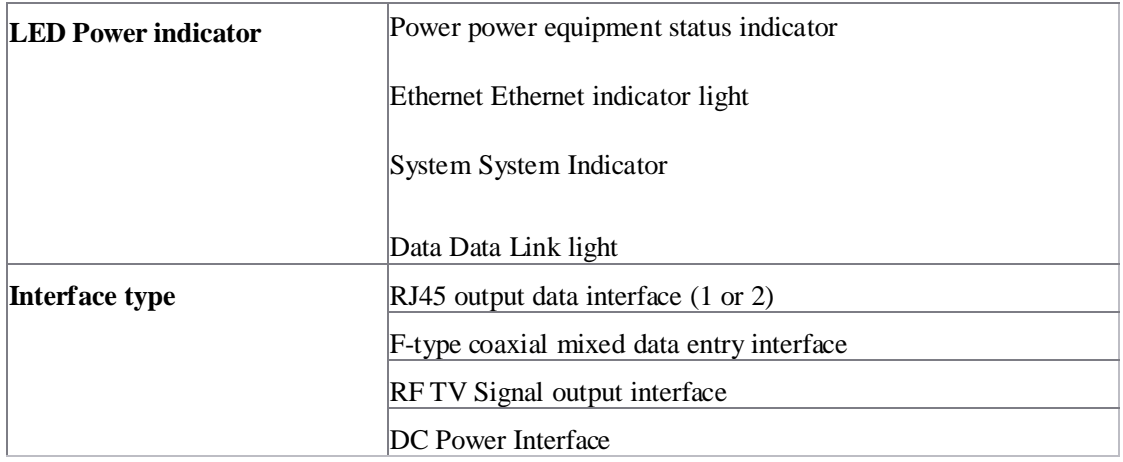

### **4.2 Frequency Question Answer**

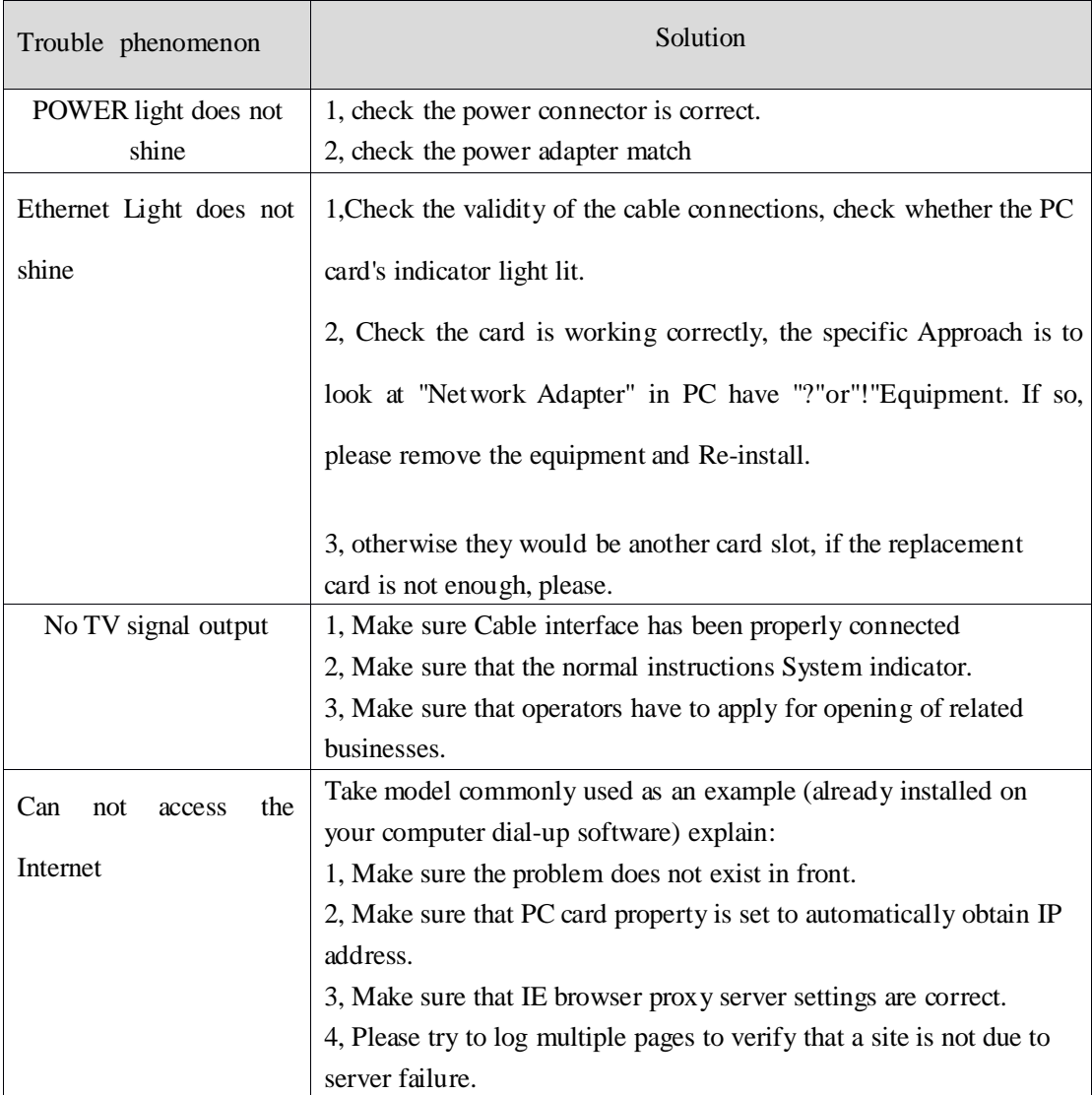